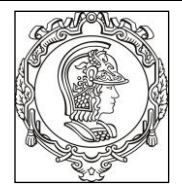

### **ESCOLA POLITÉCNICA UNIVERSIDADE DE SÃO PAULO Departamento de Engenharia de Sistemas Eletrônicos**

# **PSI 3212 - LABORATÓRIO DE CIRCUITOS ELÉTRICOS**

# **EXPERIÊNCIA 03 – COMPORTAMENTO DE COMPONENTES PASSIVOS**

## **GUIA EXPERIMENTAL E ROTEIRO DO RELATÓRIO**

Profs. E.G/L.Y./MNPC/MC/IP Versão 2020

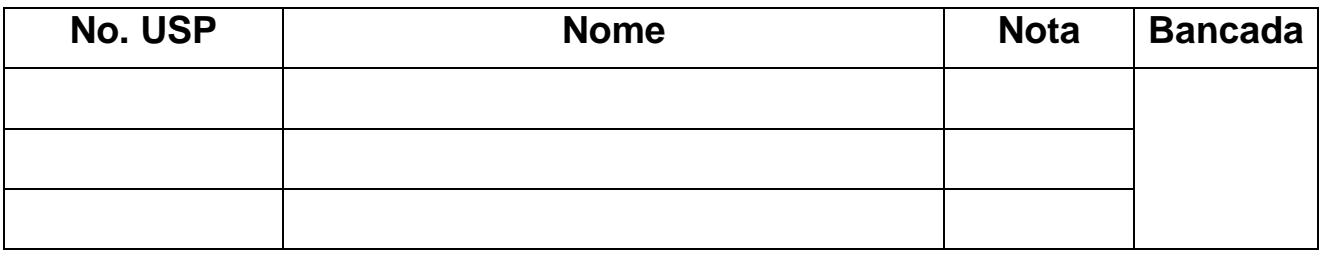

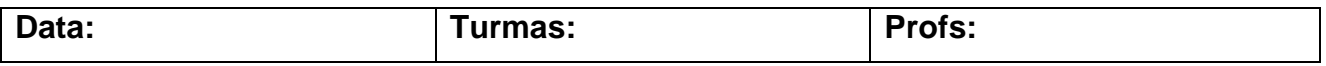

#### **OBJETIVOS DA EXPERIÊNCIA**

Nesta experiência observaremos o comportamento de circuitos com elementos resistivos e capacitivos alimentados com tensão alternada cossenoidal de diferentes frequências, verificaremos experimentalmente o comportamento da impedância capacitiva em função da frequência. Paralelamente serão exploradas diferentes funcionalidades do osciloscópio. Será também analisado o efeito da resistência interna do gerador nas medidas realizadas.

### **Equipamentos e materiais**

- Osciloscópio Agilent modelo DSOX2002A;
- Gerador de funções Agilent modelo 33500B;
- Multímetro de bancada de 6 ½ dígitos, modelo 34401A;
- Multímetro portátil e RLC Meter;
- *Protoboard*, fios e cabos;
- Resistores e capacitores.

## **PREPARAÇÃO – SIMULAÇÃO DO CIRCUITO:**

Mostre para o seu professor os resultados de sua simulação feita em casa. Peça um visto no espaço abaixo. Anexe os resultados da simulação no relatório.

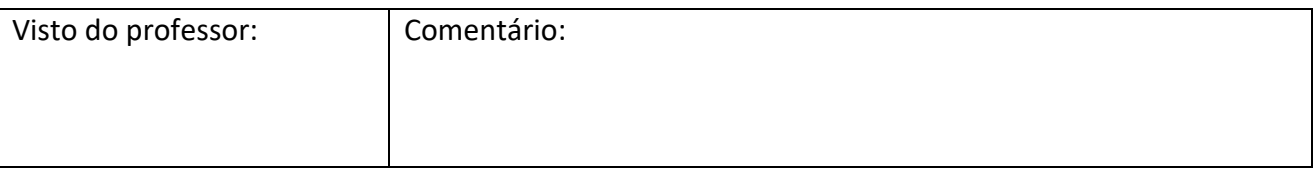

### **PARTE EXPERIMENTAL**

**1. GERADOR DE FUNÇÕES: observar o efeito da resistência interna e estabelecer o modelo equivalente** 

**(leiam o** *anexo 1- "Gerador de funções"***, para mais detalhes)**

*Objetivos: determinar experimentalmente a resistência interna desse equipamento.*

- **1.1** Programe o gerador Agilent 33500B nesta sequência: **modo de operação High Z, sinal senoidal, 1 VRMS, 1 kHz.**
	- **i)** Meça a tensão eficaz **V** na saída do gerador em aberto (ou seja, sem carga (ou R =  $\infty$ )) utilizando o multímetro de bancada (Agilent 3440A) e um cabo BNC-bananas para fazer a conexão. Compare o resultado obtido com o valor indicado no painel do gerador.
	- **ii)** Conecte à saida do gerador de funções um resistor  $(R)$  com valor nominal de 47  $\Omega$  em série com o gerador. Uitlize a *protoboard* para montar o resistor e com o multímetro, meça a tensão eficaz  $(V_{RMS})$  sobre essa carga (o resistor de 47  $\Omega$ ).

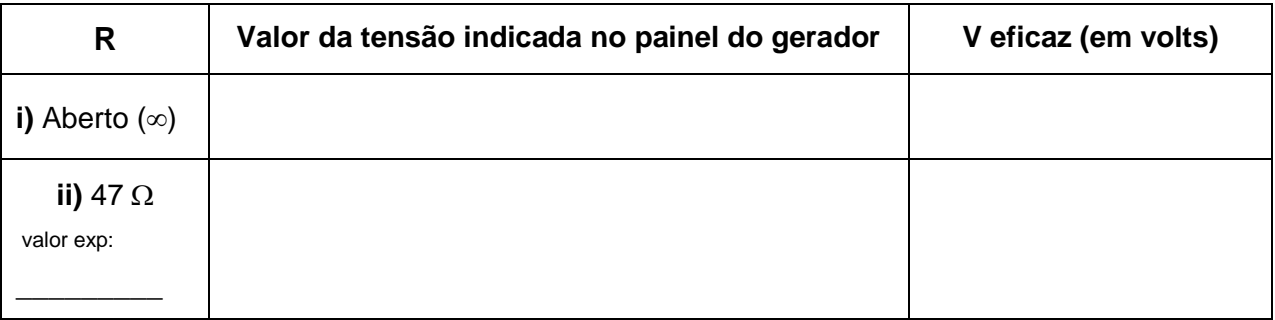

**iii)** Esboce o circuito completo (com o valor da carga experimental e o modelo equivalente do gerador) e calcule **R<sup>G</sup>** (*resistência interna do gerador*).

### **2. FUNCIONALIDADES DO OSCILOSCÓPIO: acoplamento CC e AC**

**(leiam o** *anexo 2 – "Tipos de Acoplamentos do Osciloscópio"* **para mais detalhes)**

*Objetivos: Explorar os recursos de acoplamento CC e AC do osciloscópio*

**2.1** Programe o gerador de funções para fornecer **no modo High Z, um sinal senoidal de 1 kHz, 5**  $V_{PP}$  **e** offset de 2  $V$ .

Visualize a forma de onda desse sinal simultaneamente nos dois canais do osciloscópio (use cabos BNC e um adaptador BNC tipo T na saída do gerador para capturar o sinal nos dois canais, como exemplificado na **Figura 1**). Mantenha o canal 1 no acoplamento CC (ou DC) e o canal 2 no acoplamento CA (ou AC). Para isso, tecle os botões "1" e "2" do osciloscópio e selecione a função desejada através da softkey "acoplamento".

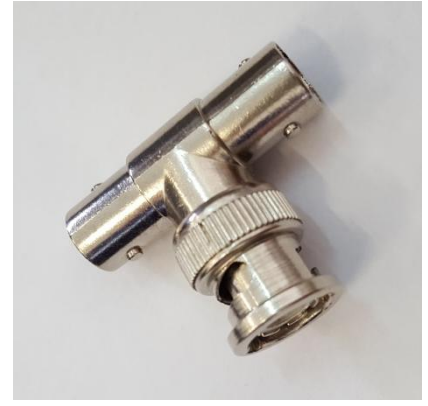

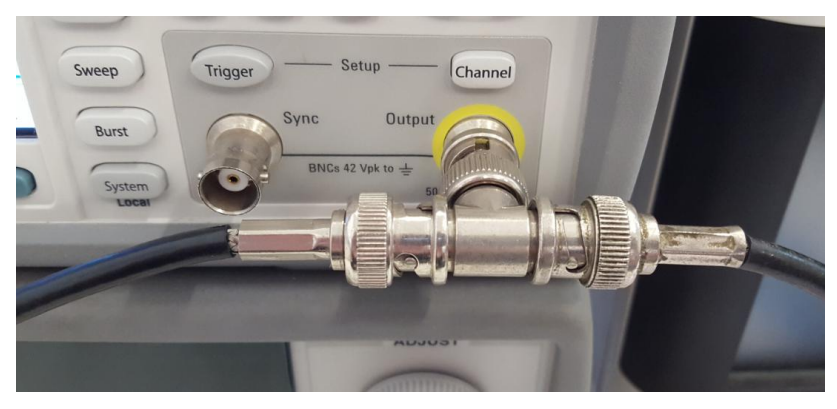

*Adaptador BNC tipo T Exemplo de derivação do sinal da saída de um gerador de funções utilizando-se o adaptador tipo T*

#### **Figura 1** – Utilização do adaptador BNC tipo T.

No osciloscópio, confira se as atenuações dos canais 1 e 2 estão adequadas e altere as escalas gráficas para melhor visualização dos dois sinais. Lembre-se que somente as pontas de prova atenuam o sinal de dez vezes!

Coloque a referência de zero dos dois canais na mesma linha (ou seja, na mesma posição) do osciloscópio e imprima a tela resultante com os recursos do computador.

Para capturar a imagem da tela do osciloscópio no computador, *clique no programa "Captura\_Osciloscópio.exe"* disponível na área de trabalho do seu computador.

Acione o botão "**Aquisição**" para transferir o sinal do osciloscópio para o computador.

Imprima a tela selecionando uma das impressoras disponível no laboratório.

#### Na própria folha de impressão com os gráficos, identifique e comente sobre:

- **.** Todas as informações importantes do osciloscópio indicadas ao redor da tela gráfica;
- **.** A fonte e a tensão de trigger utilizados.
- **.** As diferenças observadas entre os sinais dos canais 1 e 2.

PSI3212 LABORATÓRIO DE CIRCUITOS ELÉTRICOS – Experiência 03

**2.2** Meça os seguintes parâmetros nos dois canais do osciloscópio: valor médio, valor eficaz  $(V<sub>RMS</sub>)$  e  $V<sub>PP</sub>$ . Indique estes valores na tabela:

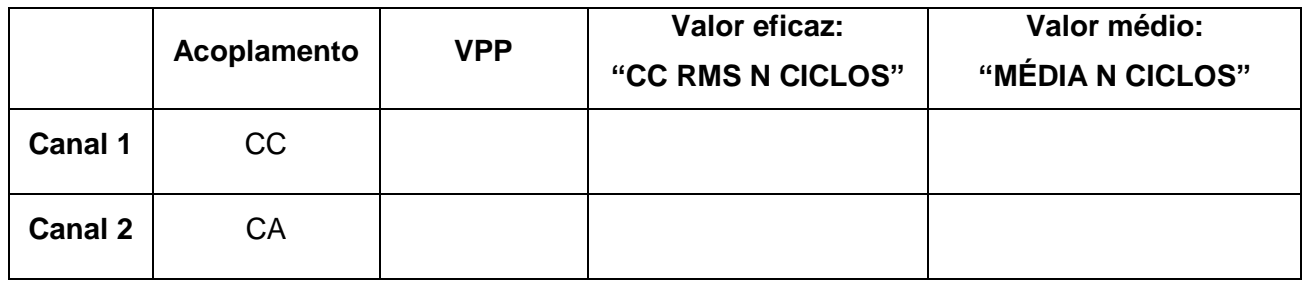

**i)** Analisando-se os valores da tabela, interprete qual é o efeito de se utilizar o acoplamento CA (ou AC) ou CC (ou DC) nas medições.

**ii)** Meça o sinal do gerador com o multímetro de bancada. Apresente os resultados e discuta por que os valores obtidos são diferentes daquele fornecido pelo osciloscópio no acoplamento CC:

## **3. MEDIDA SIMULTÁNEA DE TENSÃO E CORRENTE NO CAPACITOR .**

*Objetivos: Agora vamos utilizar o osciloscópio para analisar o comportamento de tensões e correntes alternadas em circuitos com cargas capacitivas. Aprenderemos também como medir a defasagem entre dois sinais.*

Monte o circuito conforme mostrado na Figura 2 com **R = 1 kΩ e** o **capacitor C = 100 nF***.* Ajuste o gerador para 2 V<sub>RMS</sub> e frequência de 1,5 kHz e observe com o osciloscópio as formas de onda de **V<sup>G</sup>** (no Canal 1), **V<sup>R</sup>** (canal 2) e **V<sup>C</sup>** (através da função **Math** - que operação matemática deverá ser escolhida nesse caso?). Obs.: verifique que as polaridades dos 2 canais do osciloscópio estão mesmo na configuração "receptor" para efetuar as medições.

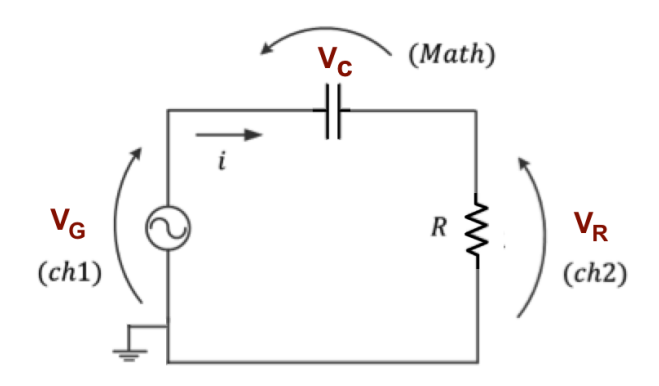

**Figura 2** - Circuito para medição de corrente e tensão sobre o capacitor.

**a)** Esboce no esquema abaixo as formas de onda obtidas para  $V_G$ ,  $V_R$  e  $V_C$  e comente o resultado. Qual é a diferença com o comportamento dos circuitos puramente resistivos da experiência anterior?

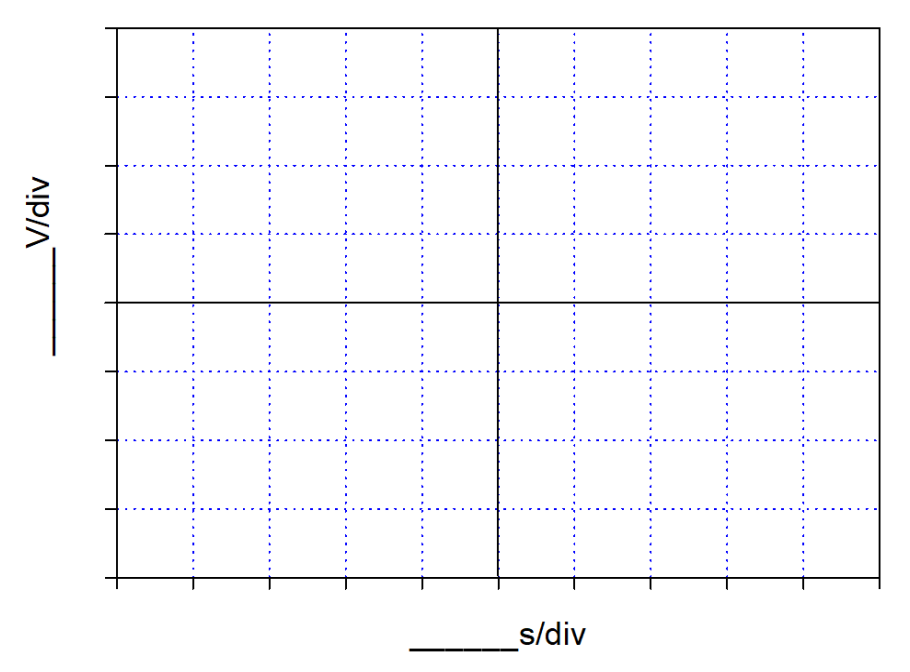

**b)** Meça o atraso (**∆t**) entre os sinais **V<sup>G</sup>** (CH1) e **V<sup>R</sup>** (CH2), utilizando os cursores **X1 e X2** do osciloscópio (no painel, pressione a tecla **"cursores"**). A partir desse valor, calcule a defasagem dos sinais em graus. Quem está adiantado, **V<sup>G</sup>** ou **V<sup>R</sup>** ? Como chegou a esta conclusão observando os sinais no osciloscópio?

**c)** Meça agora, utilizando a função "**Meas**", o atraso (ou retardo) e a defasagem entre os sinais **V<sup>G</sup>** (CH1) e **V<sup>R</sup>** (CH2),. Verifique se o valor obtido é condizente com o do item anterior.

**d)** Meça a defasagem entre os sinais  $V_c$  (Math) e  $V_R$  (CH2), ...

**e)** Por que a medida da defasagem entre os sinais  $V_c$  e  $V_R$  pode ser utilizada para indicar a defasagem entre a tensão no capacitor e a corrente no circuito?

**f)** Analisando-se apenas as curvas experimentais obtidas, que sinal está adiantado: a corrente do circuito ou a tensão no capacitor? Como chegou a tal conclusão?

## **4. RELAÇÃO ENTRE A TENSÃO E A CORRENTE NO CAPACITOR**

*Objetivos: Observar o comportamento entre tensão e corrente em capacitores em função da frequência.*

**4.1** Meça os valores dos componentes **R** e **C** disponíveis na bancada (para o capacitor utilize o "*RLC meter"* na freqüência 1 kHz) e preencha a tabela abaixo.

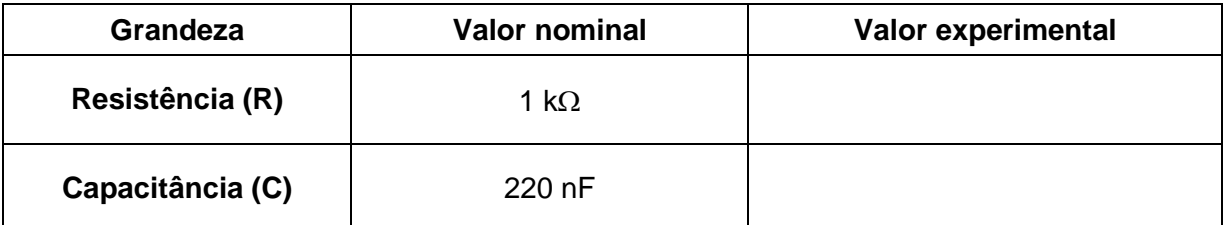

Monte o circuito RC da Fig.3 com esses componentes e utilize o gerador de funções (em configuração High-Z) para alimentar o circuito com um sinal sinal senoidal de 2 Vpp e offset nulo.

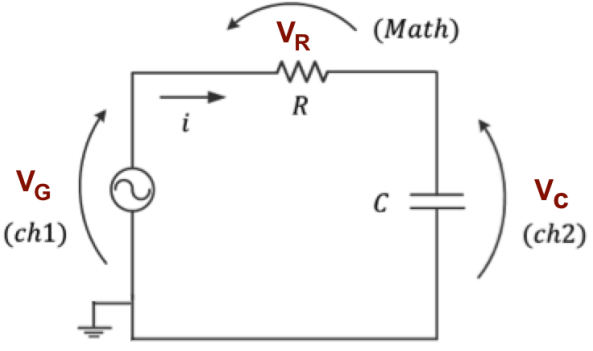

**Fig.3** - Circuito com os componentes RC

**i)** Ajuste as escalas do osciloscópio para visualizar os três sinais  $V_G$ ,  $V_R(Math)$  e  $V_C$ . Meça os valores eficazes de  $V_G$ ,  $V_R$  e  $V_C$  para as frequências indicadas do sinal de entrada e a defasagem entre V<sub>c</sub> e V<sub>R</sub> e preencha tabela abaixo. Usando esses resultados, calcule a corrente eficaz I no circuíto ( $I_{RMS}$ ) e o valor da razão entre  $V_{CRMS}/I_{RMS}$ .

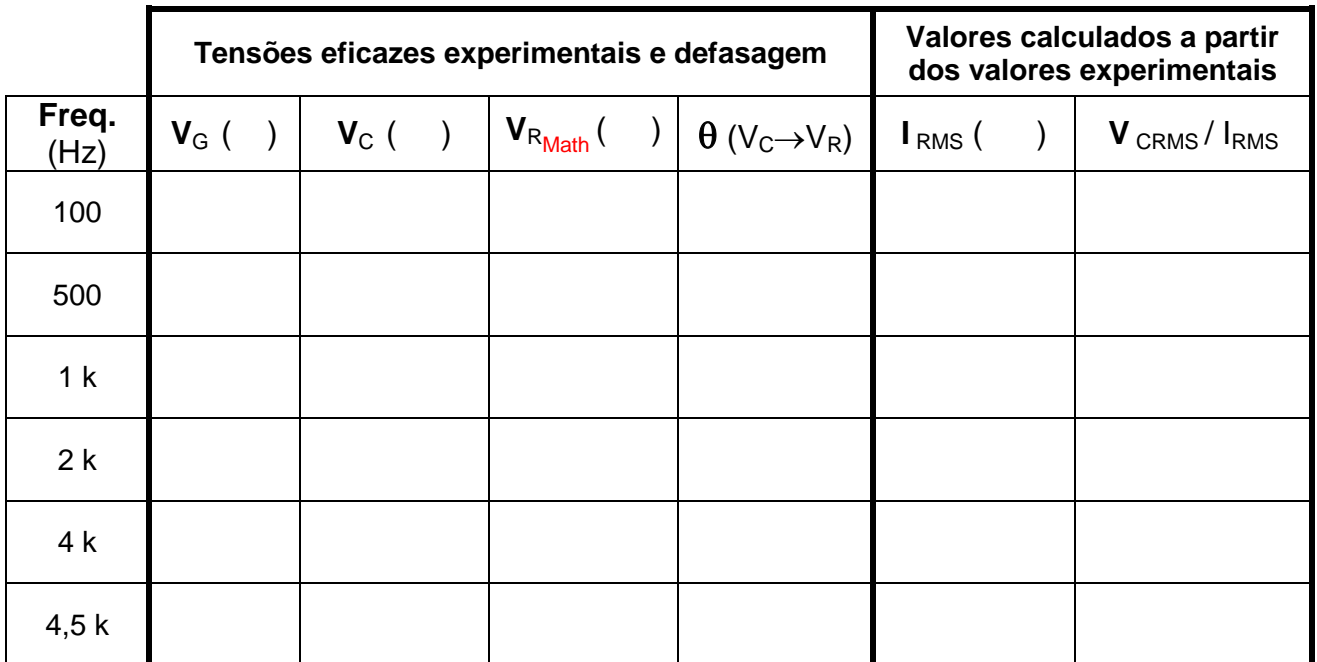

PSI3212 LABORATÓRIO DE CIRCUITOS ELÉTRICOS – Experiência 03

**ii)** Na tabela abaixo indique os valores simulados (tarefa de casa) e compare-os com os resultados experimentais. Justifique eventuais diferenças.

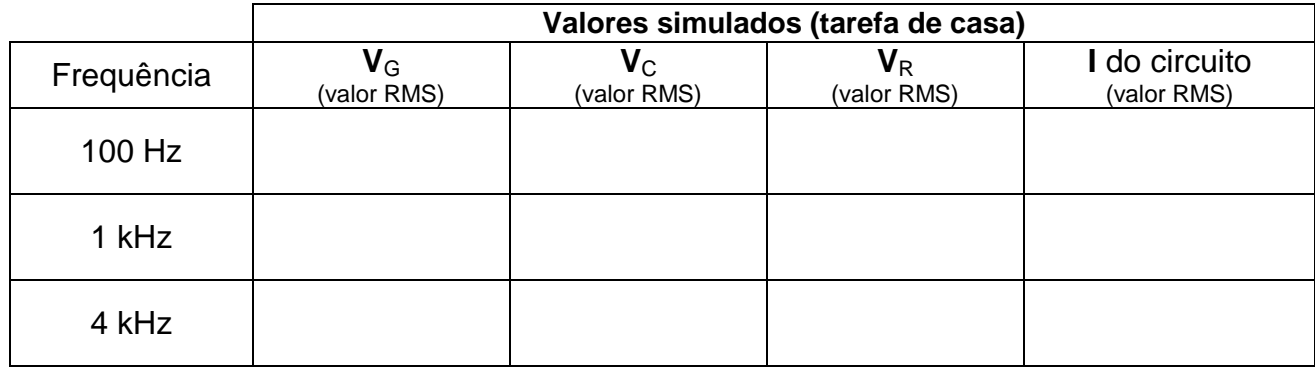

**Comentários:**

**iii)** Encontre experimentalmente a frequência em que  $V_c = V_R$  anote abaixo as grandezas indicadas, medidas e calculadas nesta condição:

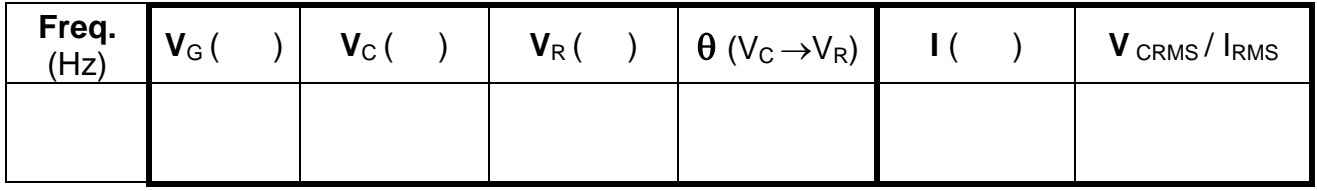

Compare e descreva qual é a relação entre V<sub>CRMS</sub>/I<sub>RMS</sub> e R neste caso:

iv) Represente graficamente a razão V<sub>C<sub>RMS</sub>/ I<sub>RMS</sub> em função da frequência " **f** ". Note que esta</sub> razão é definida como sendo módulo da impedância do capacitor:  $\left| \mathrm{Z_c} \right| = \frac{\mathrm{V}}{\mathrm{V}}$ I

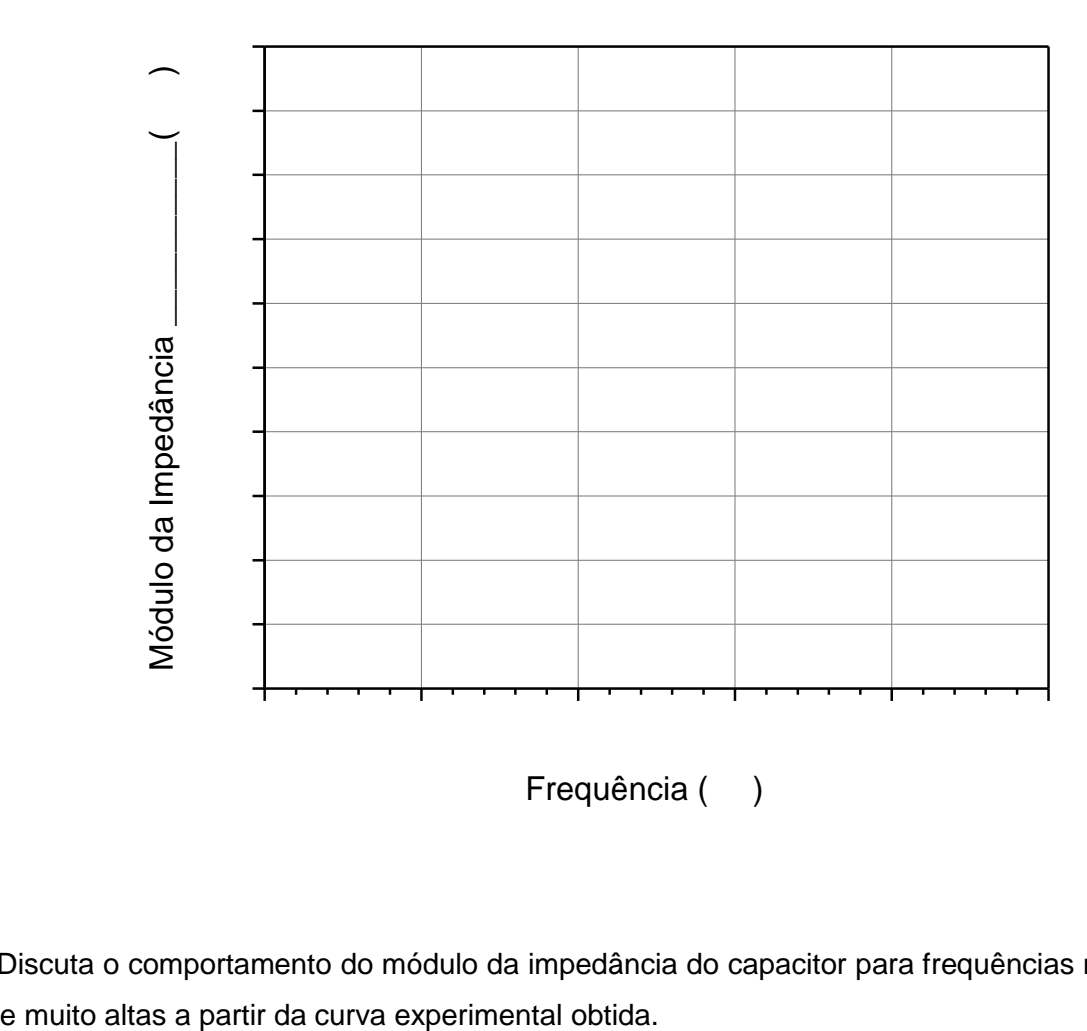

Frequência ()

**v**) Discuta o comportamento do módulo da impedância do capacitor para frequências muito baixas

: